# **Booting VxWorks with the Altera Cyclone V and Arria V Development Boards**

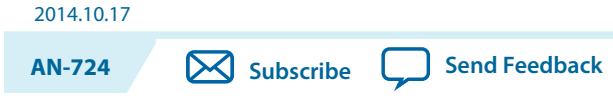

# **Purpose of this Document**

This document describes how to take a VxWorks $^\circledast$  bootrom that is built using the Wind River $^\circledast$  BSP, alt\_soc\_gen5, combine it with a preloader built from an Altera® FPGA design, and boot the Altera Cyclone® V and Arria® V SoC development boards using QSPI or SD/MMC.

# **What is Needed to Build this System**

The following is needed to build this system:

- An Altera Cyclone V or Arria V SoC development board to run the software.
- A Wind River workbench development environment and license to build the VxWorks bootrom.
- An SD/MMC card to hold the boot software for SD/MMC or help program QSPI. Alternatively, you can use the Altera Quartus programmer to program QSPI instead of programming through the SD/ MMC.
- The Win32 Disk Imager program to write the image to an SD/MMC card. You can also use the Linux program dd, but be careful with the device name. You can download the Windows tool from the Sourceforge® website.

This package contains pre-built binaries to get started, including:

- Prebuilt SD/MMC images for Cyclone V and Arria V development boards.
- Prebuilt preloader images for both QSPI and SD/MMC and for both Cyclone V and Arria V development boards.
- Prebuilt version of the linux utility mkimage for Windows, used to wrap the VxWorks bootrom with the proper header.

This release also contains a script, make\_sdimage.sh, to help create a new SD/MMC image on a linux system.

© 2014 Altera Corporation. All rights reserved. ALTERA, ARRIA, CYCLONE, ENPIRION, MAX, MEGACORE, NIOS, QUARTUS and STRATIX words and logos are trademarks of Altera Corporation and registered in the U.S. Patent and Trademark Office and in other countries. All other words and logos identified as trademarks or service marks are the property of their respective holders as described at www.altera.com/common/legal.html. Altera warrants performance of its semiconductor products to current specifications in accordance with Altera's standard warranty, but reserves the right to make changes to any products and services at any time without notice. Altera assumes no responsibility or liability arising out of the application or use of any information, product, or service described herein except as expressly agreed to in writing by Altera. Altera customers are advised to obtain the latest version of device specifications before relying on any published information and before placing orders for products or services.

**[ISO](http://www.altera.com/support/devices/reliability/certifications/rel-certifications.html) [9001:2008](http://www.altera.com/support/devices/reliability/certifications/rel-certifications.html) [Registered](http://www.altera.com/support/devices/reliability/certifications/rel-certifications.html)**

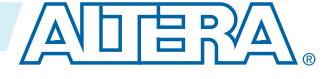

**Note:** This document does not cover how to configure or build the Altera preloader or VxWorks bootrom.

#### **2 Instructions on Booting VxWorks**

These instructions are tested with, the following:

- Altera Cyclone V SoC Revision C development board
- Wind River Workbench version 3.3.4 and VxWorks versions 6.9.3.2
- alt\_soc\_gen5 BSP from Wind River, version 6.9/1
- Altera SoC EDS, version 14.0
- Altera Quartus Programmer, version 14.0
- Ubuntu 12.04 LTS, running as a virtual machine on Windows using Oracle's  $^{\circ}$  VirtualBox  $^{\circ}$  4.2.6 with VBoxGuestAdditions installed to share files between Windows and Linux

The mkimage binary and all of the preloader binaries are built from GPL licensed open source software included with Altera's SoC EDS product. This product and the source can be downloaded for free from the Altera Software Depot download page.

#### **Related Information**

- **[Win32 Disk Imager](http://sourceforge.net/projects/win32diskimager/)**
- **[Altera Software Depot website](http://software.altera.com/14.0/200/)**

# **Instructions on Booting VxWorks**

In order to boot VxWorks, you can use these instructions to build a bootable system using a preloader and u-boot, and then replace the u-boot bootloader with a VxWorks bootrom.

- For SD/MMC boot:
	- **1.** You can use the pre-built SD/MMC images to create a bootable system using u-boot in place of the VxWorks bootrom to see your board boot.
	- **2.** You can then replace the provided u-boot bootloader with a VxWorks bootrom and see VxWorks boot using the same SD card.
- For QSPI boot:
	- **1.** You can use the provided SD/MMC images to boot u-boot, then use u-boot to program the binaries into QSPI.
	- **2.** You can then boot from QSPI.
	- **Note:** Optionally, you can program QSPI binaries using the Altera Quartus programmer. This method does not require SD/MMC but does require a USB Blaster connection and the free Altera programmer.

## **What is New for 14.0**

The preloader has a new feature that allows you to program the FPGA. These instructions contain SD images with a preloader that programs the FPGA on boot from a FAT partition on the SD card. This makes FPGA programming much easier.

**Note:** All preloaders and bootloaders are updated so that they can be built with the Altera 14.0 tools.

# **Configuring the Altera Cyclone V Development Board**

Set up the board as shown in the *Factory Default Switch and Jumper Settings* section located in chapter 3: *Development Board Setup*, in the *Cyclone V SoC Development Kit User Guide*.

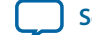

- If you position the development board so that you can read the "ALTERA" logo on the board, *SW2* should have the settings right-right-left-right, reading from the top.
- If you plan to program the FPGA, *SW3 (MSEL)* should have all switches set to the positions up-downup-down-up-up, reading from left to right.

#### **Related Information**

**[Factory Default Switch and Jumper Settings](http://www.altera.com/literature/ug/ug_cv_soc_dev_kit.pdf)**

## **How the Boot Process Works**

The Altera SoC product goes through different boot stages, shown below:

#### **Figure 1: VxWorks Boot Flow**

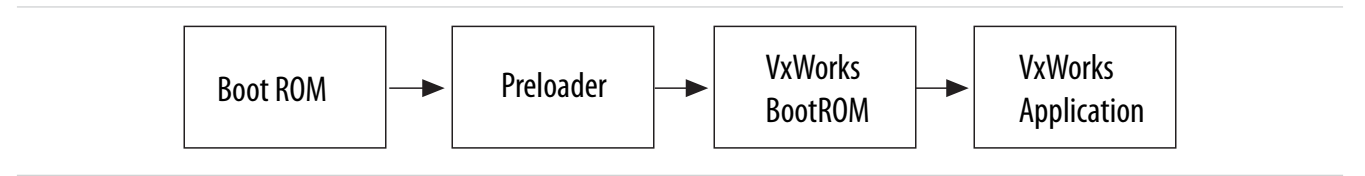

The BootROM is hard coded into the chip and cannot be changed. Upon boot, the BootROM loads the preloader into on-chip RAM, and hands control to it after loading. This BootROM is not the same as the VxWorks BootROM, which is often refered to in the *Wind River* documentation as "bootrom".

The second phase of the boot process is the preloader. The preloader completes the initial boot sequence, by setting up the clocks, the external RAM, and the pin configuration of the Altera SoC device. The preloader finishes initial configuration and then loads the VxWorks bootrom into external RAM. It then hands control to the VxWorks bootrom or some other bootloader like u-boot. The preloader can also program the FPGA.

The VxWorks bootrom then loads the VxWorks application into external RAM, and hands control of the system to the final application.

### **About the VxWorks BootROM and Preloader**

Both the preloader and the VxWorks bootrom can be built from source and must include a header portion that allows the previous boot stage to validate each boot stage. This package contains prebuilt versions of the preloader for the Cyclone V and Arria V SoC development boards that were built using Altera's SoC EDS environment.

The preloader is typically built by the FPGA designer. This person determines the correct PIN configuration using Altera's Quartus and Qsys tools, designs the FPGA portion of the system, and generates the preloader using the preloader Generator, which is part of Altera's SoC EDS tools.

The VxWorks bootrom is built by a software engineer using Wind River's development tools. This engineer configures the VxWorks BootROM and builds it in Wind River's tool, then uses mkimage from

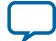

**Note:** These *MSEL* switch positions are related to how the FPGA is built, either with or without compres‐ sion and in a particular format.

#### **4 Suggested Ways to Build the VxWorks BootROM**

Altera's SoC EDS to put the proper header on the bootrom. For the Cyclone V and Arria V boards, the preloader is board specific and the VxWorks BootROM is not.

The preloader and bootrom are then combined into an SD/MMC image or programmed into QSPI to boot the system.

The Altera SoC EDS tool includes a pre-configured preloader that works with Altera's development board. Custom boards may require their own preloader configured for their board.

# **Suggested Ways to Build the VxWorks BootROM**

There are two standard ways of building the VxWorks BootROM:

- Use the Command Line BootROM
- Build a BootROM from a VxWorks Image Project (VIP)

### **Use the Command Line BootROM**

Build the default bootrom from the BSP.

- **1.** Open a VxWorks 6.9 Development Shell from within Workbench.
- **2.** In the shell, change to the Wind River install directory.
- **3.** Enter cd vxworks\_6.9/target/config/alt\_soc\_gen5 at the prompt.
- **4.** Build the default bootrom by entering: make bootrom.bin.

For this method, the starting address used with mkimage should be something other than the starting address of the binary. This bootrom uncompresses itself to RAM, so it is best to load it somewhere else in memory so that it can be uncompressed to the starting address. For our testing, we used the value 0x08000040 with mkimage.

### **Build a BootROM from a VxWorks Image Project**

Create a VxWorks Image Project and build it.

- **1.** Create a VxWorks Image Project with the profile PROFILE\_BOOTAPP.
- **2.** Set the build spec to default\_rom.
- **3.** Build the **vxworks.bin** target in the project.
- **4.** Use the **vxWorks\_rom.bin** file in the default\_rom build directory in the project.

For this method, the starting address used with mkimage should be the address shown when you run objdump –f on the **vxworks\_rom** file in the same directory. For our testing, this value is 0x3f000000.

Both of these binaries still need to be wrapped using the mkimage program described in the following sections before they can be used with the preloader.

Both of these binaries properly initialize RAM with boot values so that you can change boot parameters and then use them to start vxWorks.

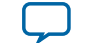

# **Custom Preloader Settings Used for VxWorks**

These instructions contain preloaders built from Altera's SoC EDS tool, version 14.0. You do not have to build the preloader if you plan to use the included binaries, but the source to the preloader and the mkimage program are included in the SoC EDS.

The sofware can be downloaded from the Altera Software Depot webpage using the free web edition.

You can select and download just the SoC EDS. If you plan to program QSPI using the USB Blaster connection on the development board, you may wish to also install the Quartus II Programmer and SignalTap II software.

The pre-built preloaders included in this package work with the Altera development boards. Other boards may require starting with an FPGA design, as described in the *HPS Preloader User Guide* section of the *Altera SoC Embedded Design Suite User Guide*.

On Windows, you can get to the preloader code through a windows command shell by starting an Altera command shell from: **Start** > **All Programs** > **Altera <version>** > **SoCEmbedded Design Suite (EDS) <version>** > **SoCEDS 14.0 Command Shell**.

This will start a shell with two important variables:

- QUARTUS\_ROOTDIR=**'C:\altera\14.0\qprogrammer'**
- SOCEDS\_DEST\_ROOT=**C:/altera/14.0/embedded**

The preloader is located at **\$SOCEDS\_DEST\_ROOT/examples/hardware/cv\_soc\_devkit\_ghrd/software/preloader/**.

**Note:** Several changes were made to the standard preloader configuration to create the included binaries.

#### **Related Information**

- **[Altera Software Depot website](http://software.altera.com/14.0/200)**
- **[Altera SoC Embedded Design Suite User Guide](http://www.altera.com/literature/ug/ug_soc_eds.pdf)**

### **Preloader Changes Made for SD/MMC**

The SD/MMC boot contains two preloader changes. The first change modified the preloader to load the bootloader from the FAT partition of the SD/MMC card rather than the RAW partition. This allows you to store your VxWorks bootrom on the FAT partition. In the second change, the name of the file that is loaded by the preloader is no longer set to u-boot by default. This file name needs to be the name of the VxWorks bootrom, wrapped by mkimage.

The modifications made to the **uboot-socfpga/board/altera/socfpga/build.h** file are shown below in bolded text:

```
/* Enable FAT partition support when booting from SDMMC. */
#define CONFIG_PRELOADER_FAT_SUPPORT (1)
/*
* When FAT partition support is enabled, this specifies the
* FAT partition where the boot image is located.
*/
#define CONFIG_PRELOADER_FAT_BOOT_PARTITION (1)
/*
* When FAT partition supported is enabled, this specifies the
* boot image filename within a FAT partition to be used as
* fatload payload.
*/
#define CONFIG_PRELOADER_FAT_LOAD_PAYLOAD_NAME "bootloader.bin"
```
**Booting VxWorks with the Altera Cyclone V and Arria V Development Boards <b>Altera Corporation Altera Corporation** 

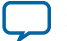

<span id="page-5-0"></span>Another change where the preloader loads the FPGA file was made to the **uboot-socfpga/include/configs/ socfpga\_common.h** file.

```
/*
* FPGA programming support with SPL
* FPGA RBF file source (with mkimage header) is located within the same
* boot device which stored the subsequent boot image (U-Boot).
*/
/* enabled program the FPGA */
#define CONFIG_SPL_FPGA_LOAD
```
### **Preloader Changes Made for QSPI**

The QSPI boot contains one preloader change. This change made modifications to the preloader to load the VxWorks bootrom from QSPI rather than from the SD/MMC. In another change, the preloader now loads the FPGA. With this change, the preloader now programs the FPGA from a known QSPI address during boot.

The modifications made to the **uboot-socfpga/board/altera/socfpga/build.h** file are shown below in bolded text:

```
/* 
  * Boot option. 1 means that particular boot mode is selected. 
 * Only 1 boot option to be enabled at any time 
 */ 
#define CONFIG_PRELOADER_BOOT_FROM_QSPI (1)
#define CONFIG_PRELOADER_BOOT_FROM_SDMMC (0)
/*#define CONFIG_PRELOADER_BOOT_FROM_NAND (0)*/ 
#define CONFIG_PRELOADER_BOOT_FROM_RAM
```
Another change where the preloader loads the FPGA file is shown in the **uboot-socfpga/include/configs/ socfpga\_common.h** file in bolded text:

```
/*
  * FPGA programming support with SPL
  * FPGA RBF file source (with mkimage header) is located within the same
  * boot device which stored the subsequent boot image (U-Boot).
 */
/* enabled program the FPGA */
#define CONFIG_SPL_FPGA_LOAD
/* location of FPGA RBF image within QSPI */ #define CONFIG_SPL_FPGA_QSPI_ADDR 
(0x800000)
```
**Note:** The last line of the code above sets the address in QSPI to program the FPGA binary file. In this example, the default value is used.

# **Creating a Bootable Environment Using SD/MMC**

**1.** Set up the board for SD/MMC boot.

With the Altera Cyclone V SoC board oriented so that you can read the Altera Cyclone V SoC logo, set the following jumpers:

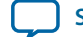

- <span id="page-6-0"></span>• Set jumper BootSEL0: Closed to the right: [..]
- Set jumper BootSEL1: Closed to the right: .[..]
- Set jumper BootSEL2: Closed to the left: [..].

The sequence for boot selects  $0.2$  should look like:  $\ldots$   $\ldots$   $\ldots$   $\ldots$ 

**2.** Create an SD/MMC card.

Unzip the provided binary file for your development board and use the Win32 Disk Imager program to write it to an SD card. Start from the correct image for your development board:

sdmmc/av\_140\_fat\_sdmmc.zip for Arria V sdmmc/cv\_140\_fat\_sdmmc.zip for Cyclone V

- **3.** Load the card into your development board and power up.
	- **a.** Connect a USB cable between the serial port on the Altera development board and a USB port on your Windows computer. Verify that you see a COM port on your Windows computer.
	- **b.** Apply power to the development board and connect to the **COM** port at a baud rate of 115200. Verify that you see the **COM** port in the *Devices and Printers* control panel on your Windows computer. You should see the output of the preloader, followed by the output of u-boot. This verifies that you can boot your board with the pre-built image and see serial output.
	- **c.** The pre-built images include a copy of u-boot that has been renamed to **bootloader.bin** as a stand-in for your VxWorks bootrom.
- **4.** Build the VxWorks Bootrom.

Build your VxWorks bootrom file using Wind River tools and the alt\_soc\_gen5 BSP. You can build a command line bootrom, or build a bootrom from a VxWorks Image Project.

For more information on how to build a VxWorks bootrom, contact Wind River or read the BSP documentation.

**5.** Add the Altera header to the VxWorks Bootrom.

Use mkimage to wrap the VxWorks bootrom file with the proper header image. A Windows binary for this tool is included in this package. The mkimage tool is available for linux, as well, but is not included in this package.

This header image contains the address that the preloader uses to load the bootrom. The value 0x08000040 is a good default choice for the compressed bootrom built from the command line. This bootrom will relocate itself to a different area of RAM. Other bootroms may have a different starting address. You can discover the starting address for an ELF version of a bootrom by using this command from a VxWorks development shell:

objdumparm –f <yourfilename>

For Windows, use the mkimage program, as shown in the following command, for the default **bootrom.bin** file:

```
mkimage.exe -A arm -T firmware -C none -O vxworks -a 0x08000040 -
e 0 -n "vxWorks bootloader for SoC FPGA" -d bootrom.bin 
bootloader.bin
```
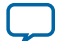

#### <span id="page-7-0"></span>**8 Creating a Bootable Environment for QSPI Using the SD/MMC Card**

In the other files, use an appropriate starting address for the -a option, as determined from the objdumparm command. The mkimage command is similar for Linux, but without the **.exe** extension.

- **6.** Put the VxWorks bootrom on the FAT partition.
	- **a.** Power off the board, remove the SD/MMC card from the board and put it back in your PC. On Windows, you should see a new removable drive appear.
	- **b.** Copy the file **bootloader.bin** created in the previous step to the SD/MMC card, eject the card from the PC, and insert it into the development board.
- **7.** Boot the board with the VxWorks Bootrom.

Turn on the development board while monitoring the serial port. You should see the preloader boot first, followed by the VxWorks bootrom. You can stop the VxWorks bootrom to change the boot parameters, or allow it to continue to boot.

#### **Related Information**

**[Wind River Board Support Packages](http://www.windriver.com)**

# **Creating a Bootable Environment for QSPI Using the SD/MMC Card**

First, create a bootable SD/MMC image with u-boot and then use the u-boot to program the VxWorks bootrom into QSPI. This avoids the use of the Altera Quartus programmer, but requires an SD/MMC card instead.

- **1.** Perform **[step 1 5](#page-5-0)** of the *Creating a Bootable Environment Using SD/MMC* method.
- **2.** Rename and copy the VxWorks bootrom to the SD/MMC card.
	- **a.** On your host system, rename your **bootloader.bin** file to **vxworksqspi.bin**, so that it will not be confused with the bootrom on the SD/MMC card.
	- **b.** Power off the board and remove the SD/MMC card from the board and put it back in the PC. On Windows, you should see a new removable drive appear.
	- **c.** Copy the file **vxworksqspi.bin** to the SD/MMC card.
	- **d.** Locate the pre-built QSPI specific preloader binary for your development board. This file is included in this package at:

```
qspi/cv/preloader-mkpimage.bin For Cyclone V 
qspi/av/preloader-mkpimage.bin For Arria V
```
- **e.** Copy your **vxworksqspi.bin** file and the appropriate **preloader-mkpimage.bin** file to the SD/MMC card.
- **f.** Eject the card from the PC and insert it into the development board.
- **3.** Copy the FPGA binary to the SD/MMC card.

The SD FAT partition already includes the correct  $f_{\text{pga}}$ .rbf file, but it is also included in the instructions at:

ghrd\_fpga/cv/fpga.rbf For Cyclone V ghrd\_fpga/av/fpga.rbf For Arria V

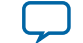

You must convert this file using **mkimage** for use with QSPI. This is not required when the file is on the SD/MMC FAT partition. In order to do this, you must copy the **fpga.rbf** file to a directory and run this mkimage command:

```
mkimage -A arm -T firmware -C none -O u-boot -a 0 -e 0 -n "FPGA" –
d fpga.rbf fpga.img
```
When done, copy the **fpga.img** file to the FAT partition on the SD card.

- **4.** Use u-boot to program QSPI.
	- **a.** Turn on the development board and make sure the u-boot booted. The board boots up to a u-boot prompt and stops. Your QSPI preloader and VxWorks bootrom are now on the FAT partition of the SD/MMC card.
	- **b.** Load the preloader file from the SD/MMC card into a temporary RAM location.
	- **c.** Partially erase the QSPI flash and program the preloader into QSPI:

```
% fatload mmc 0:1 0x2000000 preloader-mkpimage.bin 
% sf probe 
% sf erase 0x0 0x40000 
% sf write 0x2000000 0x0 $filesize
```
- **d.** Load the VxWorks bootrom file from the SD/MMC card into a temporary RAM location.
- **e.** Partially erase the QSPI flash and program the bootrom into QSPI.
- **f.** You must erase on 64K boundaries (rounding up to the boundary past your file size):

```
% fatload mmc 0:1 0x2000000 vxworksqspi.bin 
% printenv filesize
```
**Note:** If the filesize is on a 64K boundary, like 0x40000, you can use that number for the erase command in the next sequence. If not, you must erase up to the next 64K boundary.

For example, if the file size is 0x5a360, you must use the value 0x60000 as the last argument to the erase command. Use this value for **<your-erase-value>** in the commands below:

```
% sf probe 
% sf erase 0x60000 <your-erase-value> 
% sf write 0x2000000 0x60000 $filesize
```
- **g.** Load the FPGA binary from the SD/MMC card into a temporary RAM location.
- **h.** Partially erase the QSPI flash and program the FPGA into QSPI.
- **i.** You must erase on 64K boundaries (rounding up to the boundary beyond your file size):

```
% fatload mmc 0:1 0x2000000 fpga.img 
% printenv filesize
```
**Note:** Like the last example, you must erase up to the next 64K boundary. For example, if the filesize is  $0 \times 5a360$ , you must use the value  $0 \times 60000$  as the last argument to the erase command. Use this value for **<your-erase-value>** in the commands below:

```
% sf probe 
% sf erase 0x800000 <your-erase-value> 
% sf write 0x2000000 0x800000 $filesize
```
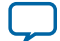

In the above examples,  $0 \times 2000000$  is a random RAM location, and can be replaced with any other RAM location that is not in use. The value 0x800000 is the starting address in QSPI for the FPGA image.

**5.** Turn off the development board and remove the SD/MMC card. It is OK to leave the card in if you wish, but removing it verifies that you are no longer booting from SD/MMC.

With the Altera Cyclone V SoC board oriented so that you can read the "Altera Cyclone V SoC" logo, set the following jumpers for QSPI boot:

Set jumper BootSEL0: Closed to the right: .[..] Set jumper BootSEL1: Closed to the left: [..]. Set jumper BootSEL2: Closed to the left: [..].

The entire sequence for boot selects 0..2 should look like:  $\lbrack ., \rbrack \ldots \rbrack$  [...].

**6.** Bootup, monitoring the serial port to see if it worked.

Turn on the development board while monitoring the serial port or connect to it quickly after powerup if the terminal emulator does not allow connecting before power-up. You should see the output of the preloader, followed quickly by the output of the VxWorks bootrom. If you miss these messages, then press the warm reset button to reboot.

#### **Related Information**

**[Creating a Bootable Environment Using SD/MMC](#page-5-0)** on page 6

## **Creating a QSPI Bootable Environment with the Quartus Programmer**

If you choose not to create an SD/MMC card, first, in order to boot QSPI, then the Altera quartus\_hps programmer can be used with the USB blaster connector to load the preloader and VxWorks bootrom into the QSPI.

For this method, the QSPI preloader from this package and the VxWorks bootrom you created in the previous section are needed. Also the  $f_{\text{pga}}$ . img file created from the  $f_{\text{pga}}$ . rbf file in the previous section is needed.

**1.** Collect the files that are needed.

Follow the steps from the *Creating a Bootable Environment for QSPI Using the SD/MMC Card* section to:

- **a.** Create a VxWorks bootrom.
	- Wrap the bootrom using the mkimage program.
- **b.** Get the correct fpga.rbf file for your board (Cyclone V or Arria V).
	- Wrap the fpga.rbf file using the mkimage program to create the fpga.img.
- **c.** Get the correct QSPI preloader for your board (Cyclone V or Arria V).
- After these steps you should have these files:

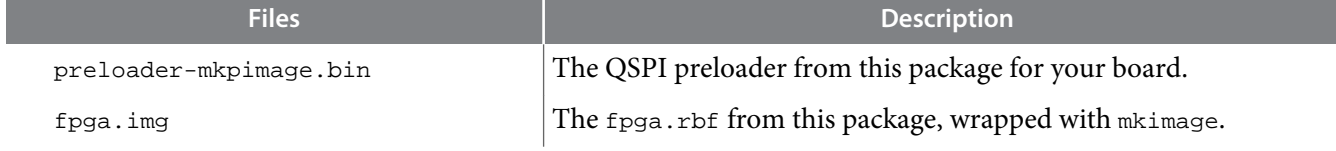

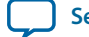

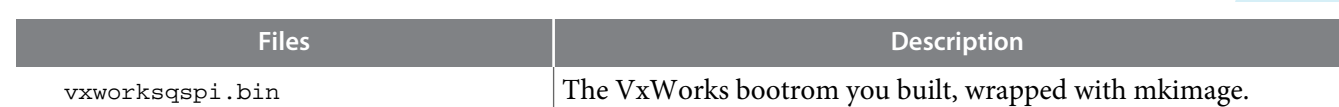

**2.** Set up the board for QSPI boot.

With the Altera Cyclone V SoC board oriented so that you can read the "Altera Cyclone V SoC" logo, set the following jumpers for QSPI boot:

Set jumper BootSEL0: Closed to the right: .[..] Set jumper BootSEL1: Closed to the left: [..]. Set jumper BootSEL2: Closed to the left: [..].

The entire sequence for boot selects 0..2 should look like:  $[\cdot, \cdot]$  [...]. [...].

**3.** Get Altera's Quartus II Programmer tool.

For more information on how to download and install version 14.0 of Altera's Quartus Programmer tool, navigate to the *Quartus II Programmer and SignalTap II* install under the **Additional Software** tab on Altera's Software Depot website.

**4.** On Windows, create an embedded command shell.

Start an Altera command shell from **Start** > **All Programs** > **Altera <version>** > **SoC Embedded Design Suite (EDS) <version>** > **SoC EDS 14.0 Command Shell**.

This will start a shell with two important variables:

QUARTUS\_ROOTDIR='C:\altera\14.0\qprogrammer' SOCEDS\_DEST\_ROOT=C:/altera/14.0/embedded

**5.** Connect a USB cable to the USB blaster port.

Connect a USB cable from a USB port on your Windows PC to the port labeled "USB Blaster" on the board to be programmed.

**6.** Discover your JTAG cable name.

From your embedded command shell, power on your board and run the jtagconfig command.

```
1) USB-BlasterII [USB-1] 
4BA00477 SOCVHPS 
02D020DD 5CS(EBA6ES|XFC6C6ES)/.. 
020A40DD 5M(1270ZF324|2210Z)/EPM2210
```
In this example, the cable is 1. Use this value for all calls to quartus\_hps as the parameter <cable>. **7.** Program the preloader, VxWorks bootrom and FPGA image into QSPI.

Program the preloader file into QSPI:

quartus\_hps -c <cable> -o P -a 0 -s 0x40000 preloader-mkpimage.bin

Program the VxWorks bootrom into QSPI at address  $0 \times 60000$ . This address is from the preloader build.h file in the define CONFIG\_PRELOADER\_QSPI\_NEXT\_BOOT\_IMAGE:

quartus\_hps -c <cable> -o P -a 0x60000 vxworksqspi.bin

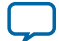

#### **12 Configuring VxWorks using the Bootloader**

Program the FPGA image file into QSPI at address 0x800000. This address is from the preloader socfpga\_common.h file in the define CONFIG\_SPL\_FPGA\_QSPI\_ADDR:

quartus\_hps -c <cable> -o P -a 0x800000 fpga.img

**8.** Boot up, monitoring the serial port to see if it worked.

After programming these files, it is important to remove power from the board for about ten seconds. The user may see a CRC error upon load if the board is not powered down for enough time. This can be resolved by removing power, waiting, and trying again.

Turn on the development board while monitoring the serial port at 115200 baud. You should see the output of the preloader, followed by the output of the VxWorks bootrom.

#### **Related Information**

- **[Altera's Software Depot website](http://software.altera.com/14.0/200/?edition=web)**
- **[Creating a Bootable Environment for QSPI Using the SD/MMC Card](#page-7-0)** on page 8

# **Configuring VxWorks using the Bootloader**

From the VxWorks bootlooader, you can use the p command to print the boot settings and the c command to change them. The M command can be used to change the MAC address of the emac1 port.

### **Configuring for Boot with the VxWorks Image on an FTP Server**

Use the following boot parameters:

#### **Table 1: Boot Parameters**

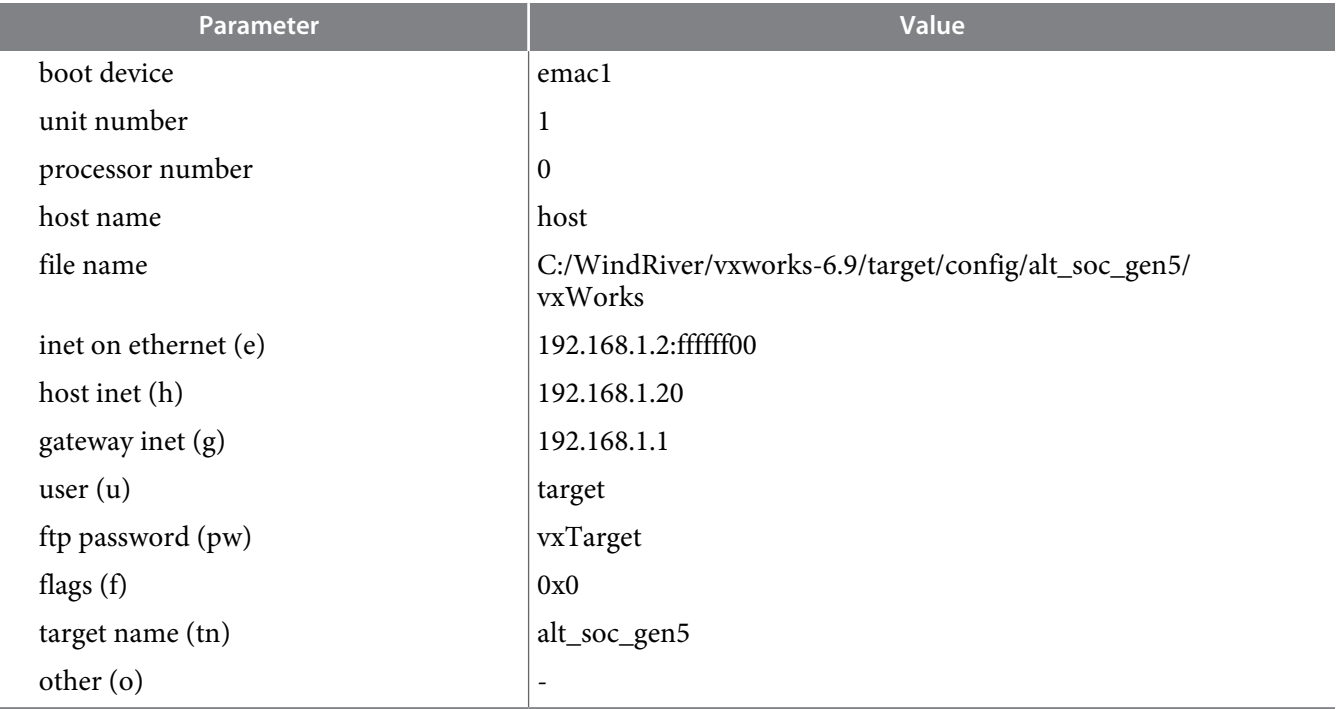

![](_page_11_Picture_18.jpeg)

Most developers use Ethernet boot when developing code, then copy their code to the SD card for booting without using a host.

## **Configuring for Boot with the VxWorks Image on the SD Card FAT Partition**

VxWorks can also be booted from the FAT partition on the SD/MMC card. To do so, edit the config.h file in the BSP directory to add the following options:

```
/* Add this to end of config.h to boot vxworks from the SD flash file system */ 
#define DRV_STORAGE_ALT_SOC_GEN5_DW_MSHC
#define INCLUDE_BOOT_FILESYSTEMS 
#define INCLUDE_DOSFS
```
Next:

- Build bootrom.bin from a VxWorks development shell.
- Use mkimage.exe to create the bootloader.bin file as described in **[Step 5](#page-6-0)** of the *Creating a Bootable Environment Using SD/MMC* section.
- Copy the bootloader.bin and your VxWorks image to the FAT partition of your SD card.

Use the following boot parameters listed in the following table:

#### **Table 2: Boot Parameters**

![](_page_12_Picture_199.jpeg)

Optionally, specifying "emac1" in the other field, will configure and enable the Ethernet port even though it is not actually booting over Ethernet. The VxWorks BSP target.ref file has more information on SD support.

This boot method cannot be used in conjunction with the boot method in the following DHCP section.

![](_page_12_Picture_18.jpeg)

#### **Related Information**

**[Creating a Bootable Environment Using SD/MMC](#page-5-0)** on page 6

### **Configuring for Boot Using DHCP and FTP**

VxWorks can also use DHCP to get an IP address before retrieving the VxWorks image via FTP. To do so, edit the config.h file in the BSP directory to add the following options:

```
/* Add this to end of config.h to boot vxworks using DHCP */ #define 
INCLUDE_BOOT_DHCPC
#define INCLUDE_IPDHCPC
#define DHCPC_OPTION_MAX_MESSAGE_SIZE "576"
#define DHCPC_TTL "1"
#define DHCPC_FLAGS_BIT_BROADCAST "0"
#define DHCPC_IF_INFORMATION_ONLY_LIST ""
#define INCLUDE_IPNET_IFCONFIG_1
#define IFCONFIG_1 \
"ifname","devname driver","inet dhcp","gateway dhcp","inet6 3ffe:1:2:3::4/64"
```
Next:

- Build bootrom.bin from a VxWorks development shell.
- Use mkimage.exe to create the bootloader.bin file as described in **[Step 5](#page-6-0)** in the *Creating a Bootable Environment Using SD/MMC* section.
- Copy the bootloader.bin and your VxWorks image to the FAT partition of your SD card.

Uset the following boot parameters:

#### **Table 3: Boot Parameters**

![](_page_13_Picture_196.jpeg)

This boot method cannot be used in conjunction wit the boot method in the previous SD section.

![](_page_13_Picture_17.jpeg)

## **Sample Images**

This package comes with prebuilt images that have been tested with the development boards.

The **ghrd\_fpga** directory contains FPGA binaries for the *Altera Golden Hardware Reference Design*:

- av contains the GHRD binary for the Arria V SoC product
- cv contains the GHRD binary for the Cyclone V SoC product

The qspi and sdmmc directories each contain subdirectories for each target board:

- av support for the Arria V SoC development board
- cv support for the Cyclone V SoC development board

Each of the av and cv directories contains preloader (spl) code specific to qspi or sdmmc:

- u-boot-spl an ELF version of the preloader that can be used with DS-5 Altera Edition
- u-boot-spl.bin the preloader
- u-boot-spl.map a map file for the preloader
- preloader-mkpimage.bin the four-copy preloader with the proper header image

The sdmmc directory additionally contains these files:

- make\_sdimage.sh a Linux script for creating SD/MMC images
- av\_140\_fat\_sdmmc.zip a prebuilt SD/MMC image for the Arria V board
- cv\_140\_fat\_sdmmc.zip a prebuild SD/MMC image for the Cyclone V board

The sample SD/MMC images were created on a Linux system, running as root, using the following command:

```
./make_sdimage.sh -p preloader-mkpimage.bin -b u-boot.img –k 
bootloader.bin,u-boot.img,fpga.rbf,readme.txt –o 
cv_140_fat_sdmmc.img -g 512M
```
The preloader and FPGA files were built specifically for the development board and are different between Cyclone V and Arria V. The  $u$ -boot.  $\text{img}$  file included on the RAW partition is not used and is just there to satisfy the make\_sdimage.sh script. The preloader is configured to boot the file bootloader.bin on the FAT partition. For SD/MMC, the preloader loads the  $f_{\text{ppa}}$ . rbf file from the FAT partition on the SD card. The SD card images include a version of u-boot that can be used to program the QSPI.

## **Other Resources**

For more Altera documentation, you can visit the *Altera SoC Embedded Software Tools* documentation page and the *Altera SoC Embedded Design Suite User Guide*.

For more information on using Linux with the Altera SoC or how to set up the development board, refer to the *Rocketboards* website.

#### **Related Information**

- **[Altera SoC Embedded Software Tools](http://www.altera.com/literature/lit-soc.jsp)**
- **[Altera SoC Embedded Design Suite User Guide](http://www.altera.com/literature/ug/ug_soc_eds.pdf)**
- **[Rocketboards](http://rocketboards.org)**

![](_page_14_Picture_31.jpeg)